# ProCyte One\* **Analizator hematologiczny**

**Instrukcja obsługi**

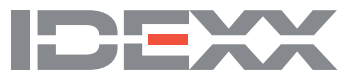

#### **Informacja dotycząca praw własności**

Informacje zawarte w tym dokumencie mogą ulec zmianie bez uprzedniego powiadomienia. Firmy, nazwiska i dane użyte w przykładach są fikcyjne, o ile nie wskazano inaczej. Żadnej części tego dokumentu nie wolno powielać ani przesyłać w jakiejkolwiek formie ani jakimikolwiek środkami, elektronicznie, tradycyjnie ani w inny sposób, w jakimkolwiek celu, bez wyraźnej pisemnej zgody IDEXX Laboratories. IDEXX Laboratories może posiadać patenty lub rozpatrywane aktualnie wnioski patentowe, znaki towarowe, prawa autorskie lub inne prawa własności intelektualnej bądź przemysłowej dotyczące tego dokumentu lub przedmiotu, którego ten dokument dotyczy. Udostępnienie tego dokumentu nie oznacza przyznania licencji w zakresie tych praw własności, chyba że wyraźnie to zaznaczono w pisemnej umowie licencyjnej ze strony IDEXX Laboratories.

© 2022 IDEXX Laboratories, Inc. Wszelkie prawa zastrzeżone. • 06-0038771-02

\* ProCyte One, IDEXX SmartQC, IDEXX VetLab i IDEXX SmartService oraz ProCyte Dx to znaki towarowe lub zastrzeżone znaki towarowe firmy IDEXX Laboratories, Inc. bądź jej podmiotów stowarzyszonych w Stanach Zjednoczonych lub innych krajach. Wszystkie inne nazwy produktów i firm oraz logo są znakami towarowymi ich właścicieli.

## Spis treści

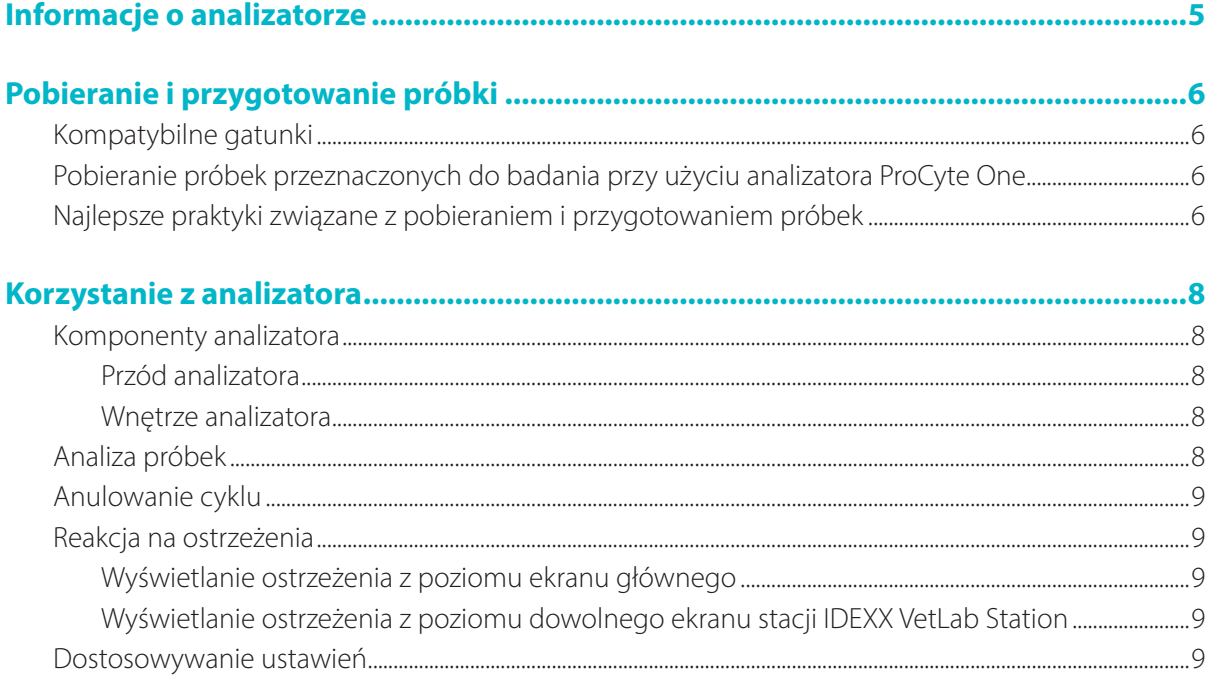

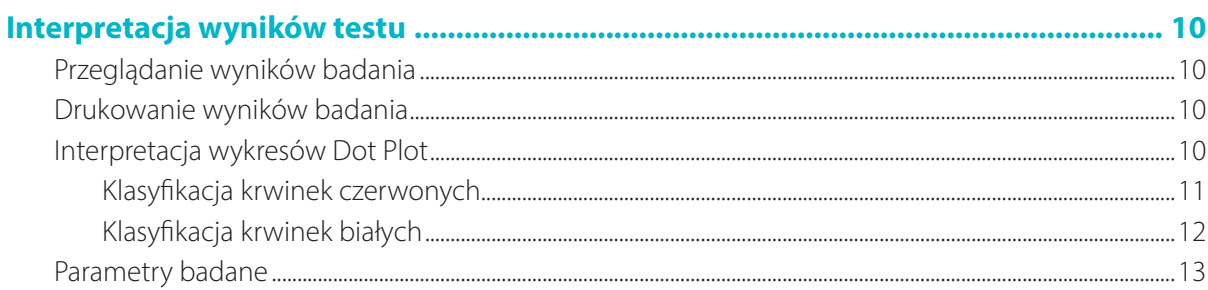

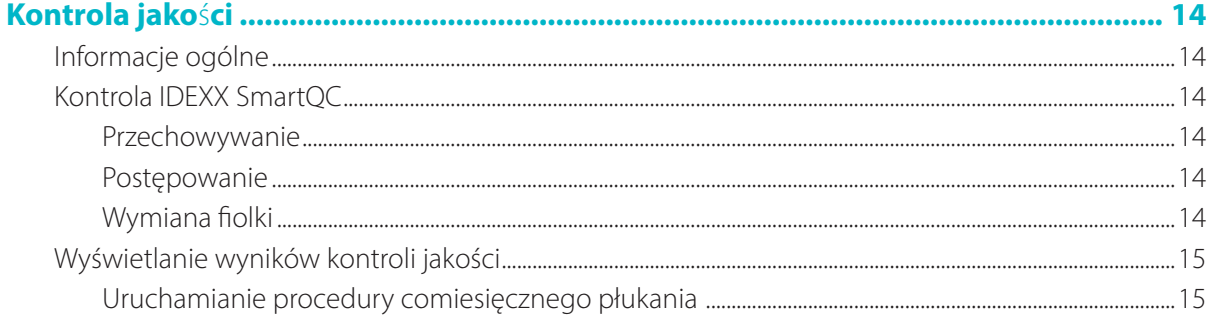

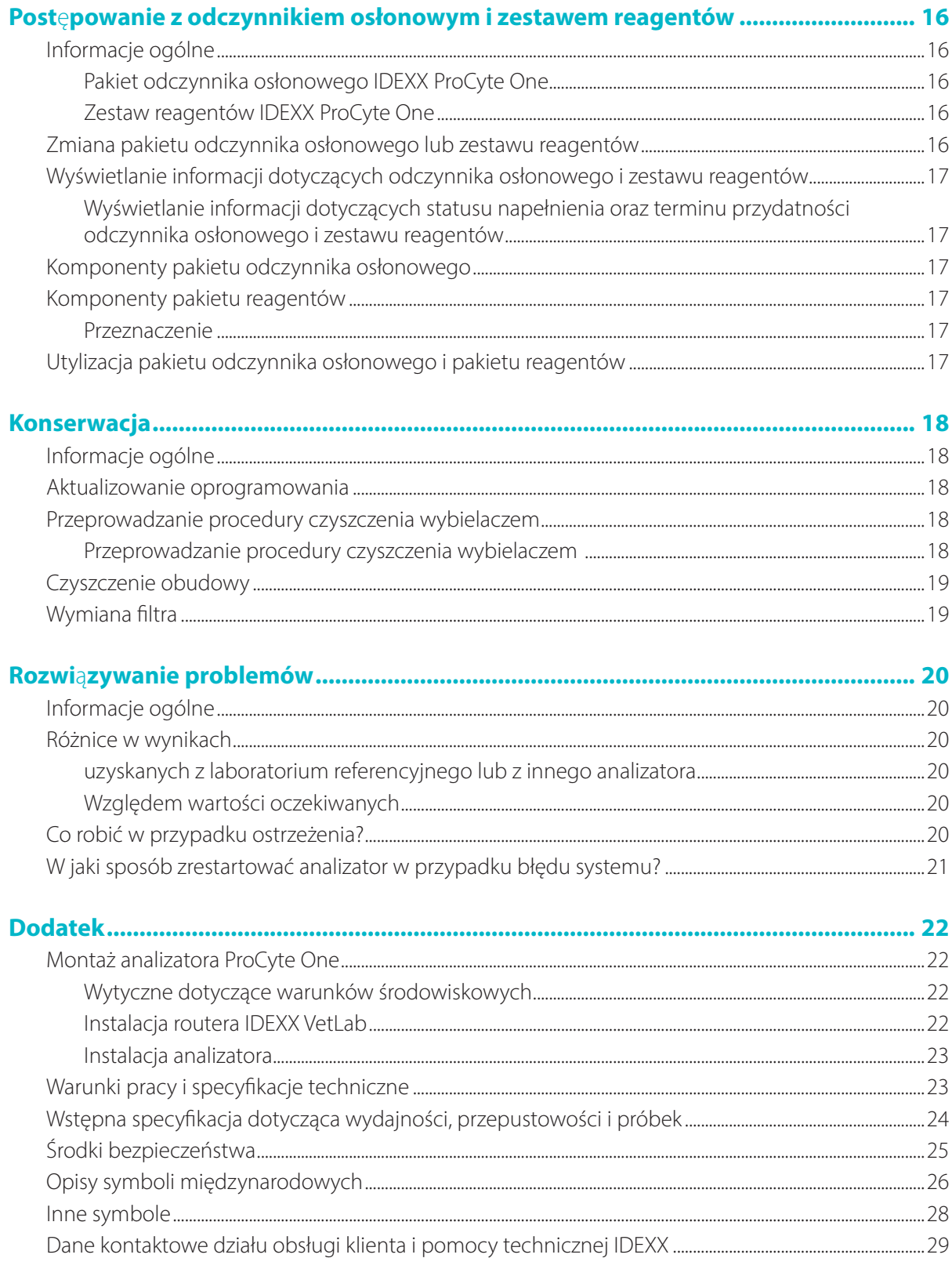

Analizator hematologiczny IDEXX ProCyte One\* to zautomatyzowany analizator hematologiczny do badania krwi zwierząt, który ocenia i podaje wyniki 24 parametrów każdej próbki krwi w czasie krótszym niż 5 minut. Analizator ProCyte One służy wyłącznie do użytku weterynaryjnego.

Analizator ProCyte One wykorzystuje referencyjną technologię laboratoryjną do analizy próbek krwi. W tym celu analizator skupia wiązkę laserową na każdej pojedynczej komórce i ilościowo ocenia rozproszenie światła na czterech osobnych detektorach. Jednocześnie mierzy czas potrzebny na przejście komórki przez wiązkę lasera.

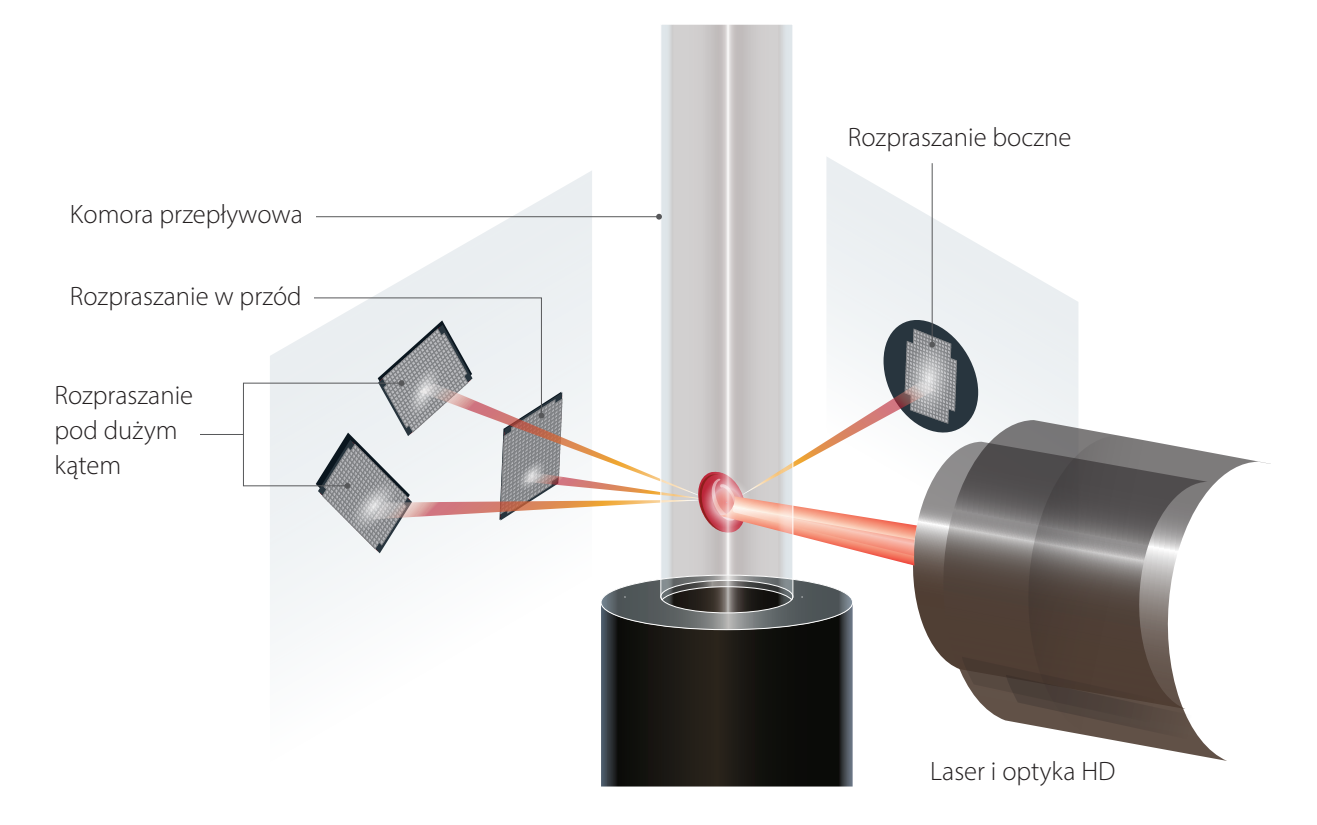

Ten czas przejścia jest określany "czasem przelotu" i zapewnia dane dotyczące średnicy komórki. Aby to sobie wyobrazić, można pomyśleć o latarce jako urządzeniu analogicznym do lasera. Przejście piłeczki golfowej przez wiązkę światła byłoby szybsze niż przejście piłki do koszykówki przez tę samą wiązkę. W czasie pomiaru czasu przelotu, czyli średnicy komórki, cztery detektory mierzą ilość światła odbijającego się od komórki – lub piłki w analogicznym przykładzie. Kontynuując analogię, nierówna powierzchnia piłeczki golfowej spowodowałaby inne odbijanie światła niż szwy na piłce do koszykówki. W tej analogii piłeczka golfowa zostałaby sklasyfikowana jako "komórka" inna niż piłka do koszykówki. Cztery detektory analizatora generalnie mierzą wiele z tych cech, jakie oceniałby patolog, patrząc na preparat krwi. Te cechy to wielkość, złożoność, ziarnistość i absorpcja światła. Dzięki tym informacjom analizator może analizować czerwone krwinki i, co ważniejsze, może uzyskać całkowitą liczbę retikulocytów. Dodatkowo analizator ma możliwość klasyfikacji pięciu typów komórek układu białokrwinkowego, zapewniając dane niezbędne do postawienia pełniejszego rozpoznania. Pomiar hemoglobiny (HGB) odbywa się z wykorzystaniem metodologiii spektrofotometrycznej. Krwinki czerwone podlegają lizie w celu uwolnienia HGB, następnie próbka jest analizowana pod kątem absorbcji światła i porównywana z referencyjną absorbcją odczynnika osłonowego przy wykorzystaniu prawa Beera-Lemberta.

### Kompatybilne gatunki

Analizator hematologiczny ProCyte One\* może analizować krew psów, kotów i koni.

### Pobieranie próbek przeznaczonych do badania przy użyciu analizatora ProCyte One

Analizator ProCyte One jest kompatybilny z różnymi rodzajami probówek do pobierania na EDTA. Ponieważ wymagana objętość próbki jest różna dla różnych typów probówek, ważne jest, aby **przestrzegać wskazówek producenta probówek dotyczących optymalnego napełnienia**, co pozwoli zapewnić, że:

- Zachowany jest odpowiedni stosunek EDTA do próbki.
- Probówki nie są przepełnione, co mogłoby prowadzić do krzepnięcia krwi lub agregacji płytek krwi.
- Probówki nie zawierają zbyt małej ilości krwi, co mogłoby prowadzić do zmian morfologicznych, np. kurczenia (karbowania) krwinek czerwonych.

#### **WAŻNE:**

- Gdy wykorzystywane są standardowe probówki o wymiarach 13 mm × 75 mm, analizator wymaga przynajmniej 500 µl krwi, aby wykonać aspirację próbki.
- Gdy wykorzystywane są probówki microtainer, analizator wymaga przynajmniej 200 µl krwi, aby wykonać aspirację próbki.

### Najlepsze praktyki związane z pobieraniem i przygotowaniem próbek

- **Nie wolno ponownie wykorzystywać strzykawek i igieł**  tępe igły mogą powodować uraz naczyń krwionośnych, co doprowadzi do uszkodzenia komórek, hemolizy i aktywacji płytek, zwłaszcza u kotów.
- **Należy wybrać odpowiednie naczynie krwionośne i rozmiar igły**  należy skorzystać z naczynia krwionośnego, które pozwoli na odpowiednie uzyskanie krwi w wybranej probówce lub strzykawce. Należy wybrać odpowiedni rozmiar igły w zależności od gatunku.
- **Krew należy pobierać delikatnie**  przepływ krwi większy niż fizjologicznie może spowodować zapadnięcie się naczynia krwionośnego, co może być bolesne dla zwierzęcia i może spowodować hemolizę.
- **Należy wymieszać próbkę z EDTA najszybciej, jak to możliwe** gdy używana jest strzykawka i igła, należy zdjąć igłę ze strzykawki przed przeniesieniem krwi. Należy zdjąć nasadkę z probówki i napełnić probówkę do odpowiedniego poziomu.

**WAŻNE:** Należy ponownie zamknąć probówkę nasadką i natychmiast wymieszać próbkę z EDTA, delikatnie odwracając co najmniej 10 razy.

• **Należy się upewnić, że stosunek próbki do EDTA jest odpowiedni** – należy napełnić probówkę do właściwego poziomu, aby zapewnić prawidłowe wymieszanie z EDTA. Nadmierne napełnienie może doprowadzić do krzepnięcia lub agregacji płytek; napełnienie zbyt małą ilością może prowadzić do zmian morfologicznych, takich jak kurczenie (karbowanie) czerwonych krwinek. Informacje dotyczące odpowiednich objętości napełnienia są podane w ulotce dołączonej przez producenta do opakowania.

- **Próbkę należy możliwie jak najszybciej poddać analizie** aby zapewnić najlepsze wyniki, zalecamy przygotowanie i przebadanie próbki w ciągu 4 godzin. Nawet przechowywane w warunkach chłodniczych próbki krwi stają się mniej zdatne do badania po upływie 4 godzin. Schłodzone próbki należy pozostawić do ogrzania przez 15 minut po wyjęciu z lodówki.
- **Próbki z nasiloną hemolizą należy zutylizować**  jeśli dojdzie do hemolizy w wyniku nieprawidłowego pobrania próbki, próbkę należy odrzucić. Konieczne jest pobranie nowej próbki krwi. Jeśli hemoliza nadal występuje, może być spowodowana stanem chorobowym.
- **Próbki, w których doszło do skrzepnięcia, należy zutylizować** obecność skrzepów uniemożliwi uzyskanie prawidłowych wyników.

### Komponenty analizatora

#### Przód analizatora

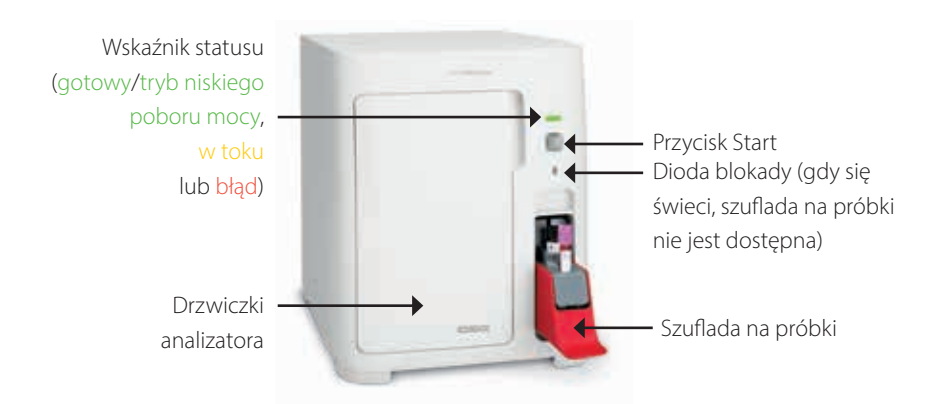

#### Wnętrze analizatora

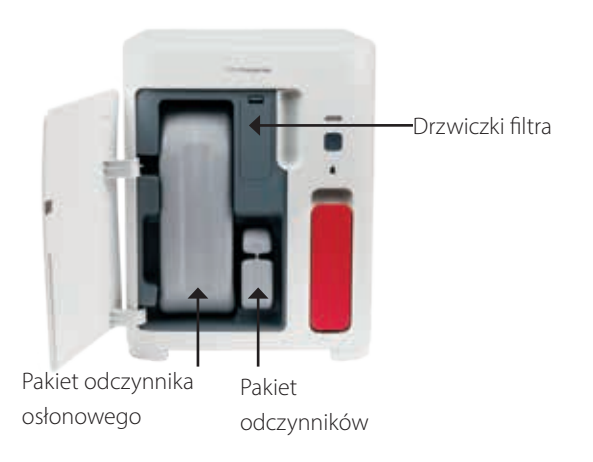

### Analiza próbek

- 1. Rozpocznij badanie próbki w stacji IDEXX VetLab\* Station (więcej informacji można znaleźć w *przewodniku obsługi stacji IDEXX VetLab Station*).
- 2. Po zatwierdzeniu informacji o pacjencie na ekranie Wybierz urządzenia należy wybrać ikonę **ProCyte One** i nacisnąć przycisk **Uruchom**.
- 3. Odwróć probówkę 10 razy, aby wymieszać próbkę z antykoagulantem. Aby zapewnić dokładne wyniki, **natychmiast po wymieszaniu** należy umieścić probówkę w przednim gnieździe szuflady na próbki, zamknąć szufladę i nacisnąć przycisk **Start** z przodu analizatora.

**WAŻNE:** Gdy używane są probówki microtainer, zawsze należy zdjąć korek/zatyczkę przed umieszczeniem probówek w szufladzie na próbki.

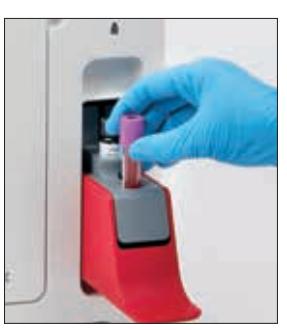

### Anulowanie cyklu

- 1. W statusie zadania dla konkretnego pacjenta wyświetlonym na ekranie głównym należy kliknąć ikonę **ProCyte One Gotowy do analizy** lub **Zajęty**. Zostanie wyświetlone okno dialogowe z informacjami o wybranym pacjencie i analizatorze.
- 2. Należy kliknąć opcję **Anuluj cykl**, aby anulować zaplanowany cykl analityczny próbki danego pacjenta. Ikona ProCyte One zostanie usunięta z obszaru statusu zadań, a analizator pozostanie w stanie zajętości, aż nie zostanie przywrócony w stan gotowości.

Jeśli zostanie anulowana próbka już przetwarzana, analiza zostanie przerwana i rozpocznie się sekwencja czyszczenia, przygotowująca analizator do kolejnej analizy.

#### Reakcja na ostrzeżenia

Jeśli analizator napotka problem, ikona ostrzeżenia miga w prawym górnym rogu paska głównego stacji IDEXX VetLab Station. Na ekranie głównym ikona analizatora, którego dotyczy problem, pojawia się wraz ze statusem ostrzeżenia.

#### Wyświetlanie ostrzeżenia z poziomu ekranu głównego

Należy kliknąć ikonę ostrzeżenia analizatora lub komunikat powiadomienia na pasku głównym, aby wyświetlić treść ostrzeżenia. Należy postępować zgodnie z instrukcjami wyświetlanymi w komunikacie ostrzeżenia.

#### Wyświetlanie ostrzeżenia z poziomu dowolnego ekranu stacji IDEXX VetLab Station

Należy kliknąć komunikat ostrzeżenia na pasku głównym.

#### Dostosowywanie ustawień

Można dostosować niektóre ustawienia analizatora ProCyte One, korzystając z przycisku Ustawienia ProCyte One na ekranie Urządzenia ProCyte One.

### Tryb niskiego poboru mocy

Po 10 minutach bezczynności analizator przechodzi w tryb niskiego poboru mocy, zużywając ok. 5.5 W zamiast ok. 17 W zużywanych w trybie normalnego poboru mocy. Gdy analizator znajduje się w trybie niskiego poboru mocy, lampka kontrolna zmienia kolor na zielony i powoli miga. Analizator automatycznie wychodzi z trybu niskiego poboru mocy, w momencie inicjializacji badania na ProCyte One ze stacji IDEXX VetLab\* Station.

### Przeglądanie wyników badania

- 1. Na stacji IDEXX VetLab\* Station należy wybrać pacjenta, którego wyniki mają zostać wyświetlone. Następnie wykonać jedną z poniższych czynności z poziomu ekranu głównego:
	- Nacisnąć nazwisko pacjenta na liście Ostatnich wyników badań, a następnie nacisnąć **Pokaż**.
	- Nacisnąć przycisk **Archiwa**, nacisnąć nazwisko pacjenta, a następnie opcję **Pokaż archiwa**.
- 2. Z poziomu Archiwa: Na ekranie Wybierz Wyniki nacisnąć wykaz wyników, który ma zostać wyświetlony, a następnie nacisnąć **Pokaż wyniki**.
- 3. Z poziomu Archiwa: Na ekranie Wyniki Testu, nacisnąć kartę **ProCyte One**, aby wyświetlić wyniki testów z analizatora dla wybranego pacjenta.

### Drukowanie wyników badania

Wyniki uzyskane w analizatorze są automatycznie odsyłane do stacji IDEXX VetLab i zapisywane w dokumentacji odpowiedniego pacjenta. Raport z wyników diagnostycznych jest kompleksowym raportem zawierającym wszystkie wyniki badań wyszczególnione na zleceniu dla danego pacjenta w określonym dniu.

Wyniki badań pacjenta można wydrukować automatycznie za każdym razem po przesłaniu zestawu wyników albo wydrukować wyniki ręcznie w razie potrzeby. Więcej informacji na ten temat znajduje się w *Instrukcji obsługi stacji IDEXX VetLab Station*.

### Interpretacja wykresów Dot Plot

Wykresy Dot Plot są wizualnym odzwierciedleniem morfologii krwi i są cennym narzędziem umożliwiającym szybką interpretację wyników próbki na analizatorze. Każda kropka na wykresie odzwierciedla jedno zdarzenie komórkowe analizowane przez aparat. Różne komórkowe składniki krwi są wyświetlane jako osobne chmury kropek, a gdy wyrazistość chmury jest osłabiona lub wzmocniona, to wskazuje na zmienność w konkretnej populacji komórek, co z kolei może wskazywać anomalie. Im większa anomalia, tym większa potencjalna zmienność względem normy. Analiza rozmazu krwi pozwoli uzyskać dodatkowe informacje. Na przykład gdy chmury kropek są bardziej zagęszczone niż zwykle, w rozmazie prawdopodobnie będzie widoczna zwiększona liczba danego typu komórek.

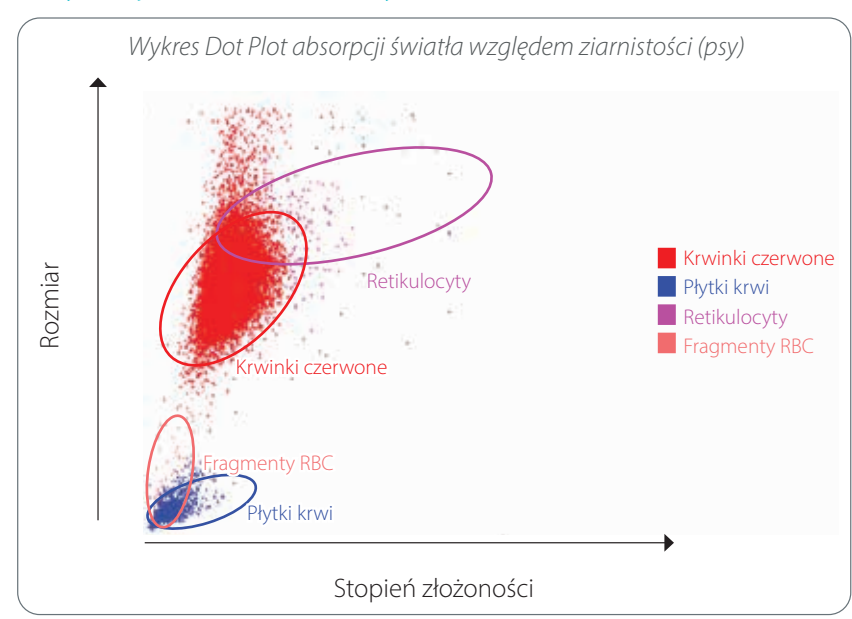

#### Klasyfikacja krwinek czerwonych

W trakcie oznaczania krwinek czerwonych analizator klasyfikuje następujące populacje:

- **Krwinki czerwone (RBC)**  czerwone krwinki (erytrocyty) odpowiadają głównie za przenoszenie tlenu do komórek tkanek i za przenoszenie dwutlenku węgla z tych komórek. Populacja RBC ma kolor **czerwony**.
- **Płytki krwi** płytki krwi (trombocyty) odgrywają istotną rolę w procesach pierwotnej i wtórnej hemostazy, prowadzącej do utworzenia skrzepu. Ze względu na mniejsze rozmiary znajdują się w dolnej części osi y. Ponieważ mają złożoną budowę cytoplazmatyczną, im będą większe, tym bardziej na prawo będą zlokalizowane na osi x. Płytki krwi mają kolor **niebieski**.
- **Retikulocyty** retikulocyty to niedojrzałe krwinki czerwone, które zawierają rybosomalne RNA. Zestaw reagentów zawiera nowy niebieski barwnik metylenowy, który wytrąca RNA, zwiększając tym złożoność cytoplazmy, co z kolei powoduje umieszczenie tych komórek bardziej na prawo na osi x. Na wykresie Dot Plot retikulocyty mają kolor **magenta (fuksja)**.
- **Fragmenty RBC**  fragmenty krwinek czerwonych to fragmenty błon krwinek czerwonych pochodzące z uszkodzonych krwinek. Cząsteczki te mają podobny rozmiar do płytek krwi, jednakże odbijają światło w inny sposób. Dlatego zlokalizowane są po lewej stronie populacji płytek krwi. Fragmenty krwinek czerwonych mają kolor **różowy**.

#### Klasyfikacja krwinek białych

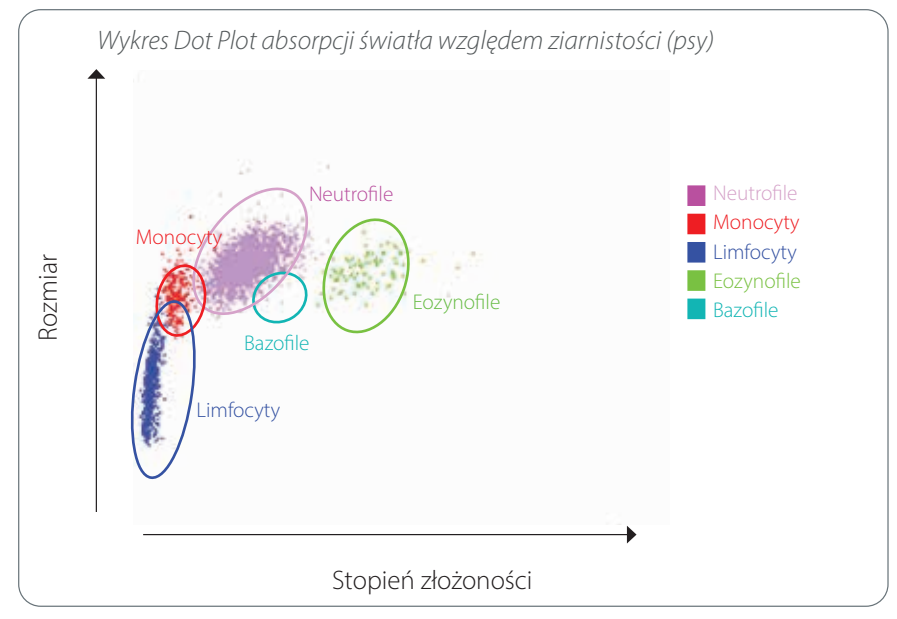

W trakcie oznaczania krwinek białych analizator klasyfikuje następujące populacje:

- **Neutrofile**  neutrofile to zasadniczo największe komórki w populacji białych krwinek. Stanowią główną obronę przed infekcjami i przeprowadzają fagocytozę. Populacja neutrofili jest zwykle najgęstszą populacją, a reprezentacja tej gęstości na wykresie Dot Plot może szybko ujawnić zmiany zapalne lub infekcyjne, co może być sugestią do wykonania dalszych badań. Neutrofile są klasyfikowane powyżej i na prawo względem populacji monocytów i mają kolor **fioletowy**.
- **Monocyty**  monocyty odpowiadają za regulację odpowiedzi na stan zapalny i fagocytozę. Są zwykle większe niż limfocyty. Są też bardziej złożone niż limfocyty i znajdują się powyżej i nieco na prawo względem limfocytów. Ta populacja ma kolor **czerwony**.
- **Limfocyty**  limfocyty to integralna część systemu odpornościowego; pełnią ważną funkcję w produkcji przeciwciał i cytokin. Są małe w porównaniu z innymi rodzajami białych krwinek i znajdują się nisko na osi y. Populacja limfocytów ma kolor **niebieski**.
- **Eozynofile** eozynofile są związane z chorobami alergicznymi i z zakażeniami pasożytniczymi poprzez reagowanie na histaminę, która jest uwalniania w sytuacji, gdy antygeny pasożytów lub alergeny wiążą się z komórkami tucznymi. W zależności od gatunku istnieje ogromna zmienność w ziarnistości tych komórek. Różnice w ziarnistości wpływają na rozpraszanie światła, a tym samym wpływają na pozycję populacji (różną dla różnych gatunków) względem innych populacji krwinek białych. Eozynofile mają kolor **zielony**.
- **Bazofile**  bazofile zawierają heparynę istotną w przypadku stanów zapalnych, ponieważ zapobiega koagulacji, oraz histaminę, która jest powiązana z reakcjami nadwrażliwości. Bazofile tworzą najmniejszą z głównych populacji krwinek białych klasyfikowanych przez analizator i znajdują się bezpośrednio na prawo od monocytów i poniżej neutrofilów. Populacja bazofilów ma kolor **turkusowy**.

### Parametry badane

Analizator hematologiczny ProCyte One\* zapewnia wyniki dla następujących parametrów† :

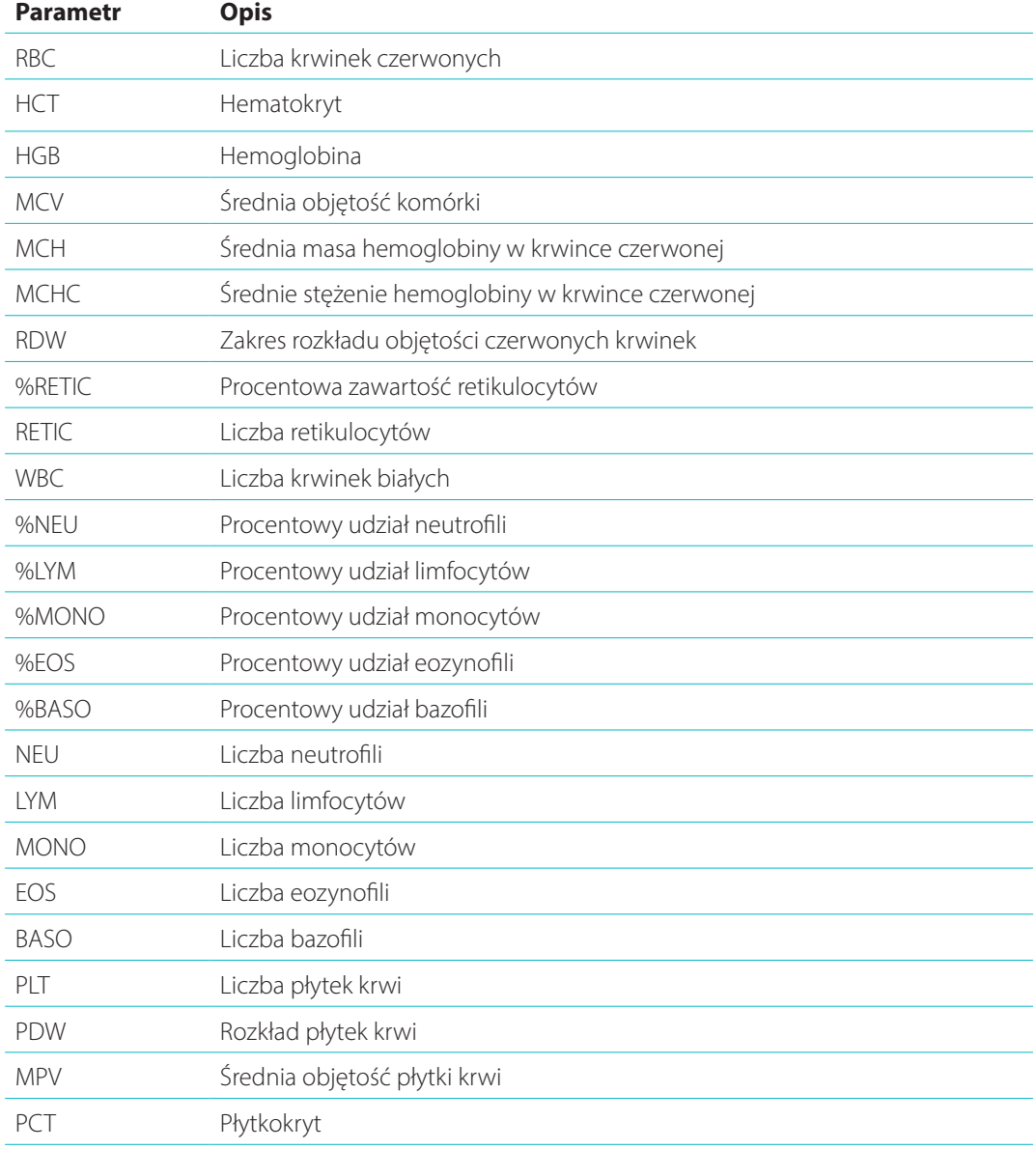

† Liczba podawanych parametrów może być różna w zależności od gatunku (np. wartość PDW nie jest podawana w przypadku kotów).

### Informacje ogólne

Celem kontroli jakości (QC) jest monitorowanie jakości pracy analizatora hematologicznego ProCyte One\* wraz z upływem czasu. QC zapewnia też dane, które można wykorzystać do regulacji parametrów analizatora, jeśli się okaże, że są poza zakresem specyfikacji.

### Kontrola IDEXX SmartQC

Kontrola IDEXX SmartQC\* została stworzona w celu automatycznej analizy i obliczeń statystycznych pod kątem kontroli jakości analizatora ProCyte One. Zawiera syntetyczne drobiny polimerowe posiadające takie właściwości optyczne, aby symulować komórki krwi.

Fiolkę SmartQC umieszcza się w szufladzie na próbki analizatora ProCyte One, oznaczenie następuje automatycznie co tydzień (w niedzielę o 3 w nocy).

#### Przechowywanie

Niezużyte fiolki SmartQC powinny być przechowywane i badane w temperaturze pokojowej (15°C–35°C [59°F–95°F]). Prawidłowo przechowywane nieużywane fiolki SmartQC zachowują trwałość do daty przydatności podanej na fiolce. Fiolka SmartQC zachowuje stabilność przez 180 dni od czasu umieszczenia w analizatorze (analizator automatycznie wykrywa i zgłasza niski poziom zawartości fiolki, opróżnienie fiolki lub upłynięcie terminu przydatności).

#### Postępowanie

- Energicznie wstrząsać nową fiolką przez 10 sekund, aby upewnić się, że została dobrze wymieszana, a następnie umieścić ją w szufladzie na próbki analizatora.
- Wykorzystanie materiału bez odpowiedniego wymieszania mogłoby doprowadzić do agregacji drobin, co mogłoby z kolei wpłynąć na dokładność uzyskiwanych wyników.
- **Jeśli użytkownik zapomni wstrząsnąć fiolką przed użyciem, nie powinien wyjmować fiolki z analizatora w celu wymieszania / ponownego wymieszania, jeśli nasadka została przebita (w przeciwnym razie może dojść do wyciekania materiału / powstawania plam). Należy użyć nowej fiolki.**
- Nie zdejmować korka z fiolki. Jeśli korek został usunięty, istnieje możliwość odparowania płynu z fiolki, co może doprowadzić do uzyskania nieprawidłowej statystyki zliczeń.

#### Wymiana fiolki

- 1. Po informacji z analizatora należy kliknąć opcję **Wymień SmartQC**  na stacji IDEXX VetLab\* Station.
- 2. Otworzyć szufladę na próbki.
- 3. Wyjąć pustą/przeterminowaną fiolkę SmartQC.
- 4. Wstrząsać nową fiolką SmartQC **energicznie przez 10 sekund**, aby zapewnić dokładne wymieszanie, a następnie umieścić w tylnym gnieździe szuflady na próbki.

**Uwaga:** Analizator utrzymuje poziom wymieszania roztworu po początkowym mieszaniu ręcznym.

5. Zamknąć szufladę na próbki.

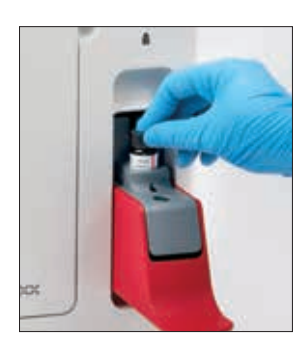

### Wyświetlanie wyników kontroli jakości

Numery partii kontroli jakości ProCyte One oraz wyniki analiz są przechowywane w dzienniku QC na stacji IDEXX VetLab Station. Z tego poziomu użytkownicy mogą zmieniać fiolki i wyświetlać wyniki.

#### Wyświetlanie dziennika kontroli jakości

- 1. Kliknąć ikonę **ProCyte One** na ekranie głównym stacji IDEXX VetLab Station.
- 2. Nacisnąć przycisk **Kontrola jakości**, aby wyświetlić wyniki dla każdej partii oraz daty/godziny.

### Informacje ogólne

Analizator hematologiczny ProCyte One\* wykorzystuje umieszczone wewnątrz analizatora odczynnik osłonowy i zestaw reagentów do przygotowania próbek pobranych od pacjentów. W tej części jest opisana zawartość pakietu odczynnika osłonowego i zestawu reagentów , a także sposób ich prawidłowego użycia za pomocą analizatora ProCyte One.

Odczynniki analizatora ProCyte One są przeznaczone tylko do celów weterynaryjnych.

**WAŻNE:** Pakiet odczynnika osłonowego i zestaw reagentów muszą być w temperaturze pokojowej (15°C–35°C / 59°F–95°F) zanim zostaną umieszczone w analizatorze

#### Pakiet odczynnika osłonowego IDEXX ProCyte One

Pakiet odczynnika osłonowego IDEXX ProCyte One zawiera roztwór osłonowy oraz zbiornik na odpady. Gdy analizator powiadomi użytkownika, że pakiet jest pusty, należy wyjąć stary pakiet i umieścić w urządzeniu nowy, aby kontynuować pracę.

#### Zestaw reagentów IDEXX ProCyte One

Zestaw reagentów IDEXX ProCyte One\* zawiera roztwory barwników i rozcieńczalników specyficznych dla analizy krwinek czerwonych lub białych.

### Zmiana pakietu odczynnika osłonowego lub zestawu reagentów

Gdy analizator powiadomi użytkownika, że pakiet jest pusty, należy wyjąć stary pakiet i umieścić w urządzeniu nowy, wykonując następujące czynności.

- 1. Otworzyć drzwiczki analizatora.
- 2. Aby wymienić **pakiet odczynnika osłonowego:** pociągnąć, aby wyjąć duży szary pakiet odczynnika osłonowego z wnętrza analizatora. Następnie włożyć nowy pakiet odczynnika osłonowego, aż rozlegnie się kliknięcie.

ALBO

Aby wymienić **zestaw reagentów:** pociągnąć, aby wyjąć mały szary pakiet reagentów z wnętrza analizatora. Następnie włożyć nowy pakiet reagentów, aż rozlegnie się kliknięcie.

3. Zamknąć drzwiczki analizatora.

**Uwaga:** Drzwiczki nie zamkną się całkowicie, jeżeli pakiet nie został właściwie umocowany.

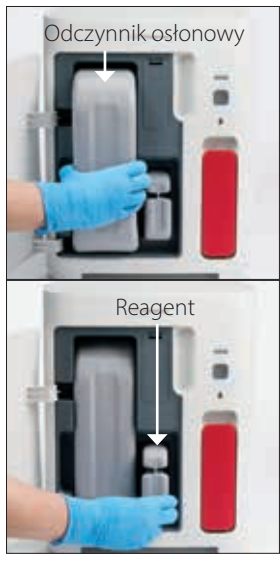

### Wyświetlanie informacji dotyczących odczynnika osłonowego i zestawu reagentów

Na ekranie Urządzenia ProCyte One można wyświetlić status napełnienia i dane dotyczące terminu przydatności dla pakietu odczynnika osłonowego i pakietu reagentów.

#### Wyświetlanie informacji dotyczących statusu napełnienia oraz terminu przydatności odczynnika osłonowego i zestawu reagentów

Należy kliknąć ikonę **ProCyte One** na ekranie głównym stacji IDEXX VetLab Station. Dwa mierniki wyświetlone na środku ekranu wskazują status napełnienia pakietu odczynnika osłonowego i pakietu reagentów (szary pasek wskazuje poziom napełnienia). Dni pozostałe do upłynięcia każdego z terminów przydatności są wyświetlone poniżej mierników. Gdy status napełnienia jest niski lub gdy pakiety są puste, miernik i liczba dni do upływu terminu przydatności zmieniają kolor na czerwony.

#### Komponenty pakietu odczynnika osłonowego

Pakiet odczynnika osłonowego ProCyte One to zamknięty element eksploatacyjny zawierający odczynnik osłonowy oraz zbiornik na odpady. Nieotwarty zachowuje stabilność przez 12 miesięcy od daty produkcji. Po otwarciu produkt jest stabilny przez 90 dni lub do terminu przydatności (zależnie od tego, co nastąpi wcześniej). Pakiety odczynnika osłonowego muszą być w temperaturze pokojowej (15°C–35°C / 59°F–95°F), zanim zostaną umieszczone w analizatorze

#### Przeznaczenie

Osłona jest płynem systemowym, który jest przepuszczany przez wszystkie linie płynów, aby utrzymać je w czystości i gotowości do pracy z próbką. Zapewnia pomiar referencyjny dla analizy HGB i przenosi główny strumień komórek do lasera w celu indywidualnej oceny.

#### Komponenty pakietu reagentów

Pakiet reagentów zawiera osobne odczynniki do krwinek czerwonych i białych. Nieotwarty zachowuje stabilność przez 9 miesięcy od daty produkcji. Po otwarciu produkt jest stabilny przez 90 dni lub do terminu przydatności (zależnie od tego, co nastąpi wcześniej). Pakiety reagentów muszą być w temperaturze pokojowej (15°C–35°C / 59°F–95°F), zanim zostaną umieszczone w analizatorze

#### Przeznaczenie

Odczynnik do krwinek czerwonych sprawia, że krwinki czerwone zachowują sferyczny kształt, barwi komórki zawierające kwas nukleinowy barwnikiem zawierającym błękit metylenowy i zapewnia odpowiednie rozcieńczenie do analizy. Odczynnik do białych krwinek powoduje lizę krwinek czerwonych i zapewnia odpowiednie rozcieńczenie do analizy poziomu HGB i liczby WBC.

### Utylizacja pakietu odczynnika osłonowego i pakietu reagentów

Materiały zawarte w pakiecie odczynnika osłonowego i pakiecie reagentów należy utylizować zgodnie z miejscowymi przepisami.

Pojemniki zawierające pakiet odczynnika osłonowego i pakiet reagentów podlegają recyklingowi – należy poddać je ponownemu przetworzeniu zgodnie z miejscowymi wytycznymi dotyczącymi recyklingu.

### Informacje ogólne

Różne procedury konserwacyjne i diagnostyczne pozwalają prowadzić konserwację i prace serwisowe analizatora hematologicznego ProCyte One\*.

**Uwaga:** Niektóre z zadań należy wykonać pod nadzorem przedstawiciela ds. obsługi klienta i pomocy technicznej IDEXX. Gdy pojawi się odpowiedni komunikat, należy się skontaktować z działem obsługi klienta i pomocy technicznej IDEXX (zob."Dane kontaktowe działu obsługi klienta i pomocy technicznej IDEXX" na stronie 28).

### Aktualizowanie oprogramowania

IDEXX będzie zapewniać aktualizacje oprogramowania, gdy do analizatora będą dodawane nowe funkcje i funkcjonalności. Te aktualizacje będą wysyłane automatycznie na stację IDEXX VetLab\* Station za pomocą łącza IDEXX SmartService\* Solution. Po zakończeniu aktualizacji w centrum powiadomień stacji IDEXX VetLab Station pojawi się odpowiednia wiadomość.

### Przeprowadzanie procedury czyszczenia wybielaczem

Choć analizator przeprowadza automatyczną sekwencję czyszczenia po każdej analizie i ustawia cykl płukania w nocy poza normalnymi godzinami pracy, dział obsługi klienta i pomocy technicznej IDEXX może poprosić użytkownika o przeprowadzenie czyszczenia wybielaczem. Ten proces wymywa zanieczyszczenia z systemu analizatora oraz z komory przepływowej z wbudowanymi detektorami optycznymi. Trwa około 13 minut.

W przypadku braku roztworu IDEXX Hydro-Clean należy przygotować 5% roztwór wybielacza, mieszając filtrowany, bezzapachowy wybielacz z wodą destylowaną/dejonizowaną. Stosunek wybielacza do wody destylowanej/dejonizowanej różni się zależnie od stężenia wybielacza (na przykład wybielacz Clorox\* Regular Bleach ma stężenie 6%, więc roztwór powinien składać się z 5 części wybielacza Clorox Regular Bleach i 1 części wody destylowanej/dejonizowanej).

#### **WAŻNE:**

- Należy używać wysokiej jakości wybielacza takiego jak Clorox\*, który jest filtrowanym, bezzapachowym wybielaczem bez substancji powierzchniowo czynnych. NIE WOLNO UŻYWAĆ innych zwykłych wybielaczy, wybielaczy zapachowych, żelowych, wysoko wydajnych, przeznaczonych do użycia na zewnątrz, nierozpryskujących się ani innych wersji zwykłego wybielacza. NIE UŻYWAĆ wody z kranu ani wody sterylnej. Roztwór można wykorzystać w ciągu tygodnia od przygotowania.
- Podczas pracy z odczynnikami należy zawsze używać ogólnych laboratoryjnych środków ochrony indywidualnej (takich jak rękawice, okulary itp.) w celu ochrony przed podrażnieniem skóry lub oczu.

#### Przeprowadzanie procedury czyszczenia wybielaczem

- 1. Kliknąć ikonę **ProCyte One** na ekranie głównym stacji IDEXX VetLab Station.
- 2. Kliknąć **Diagnostyka**.
- 3. Kliknąć **Czyszczenie wybielaczem**.
- 4. Odczytać komunikat na ekranie i upewnić się, że czas potrzebny na wykonanie procedury nie będzie mieć wpływu na przebieg pracy w gabinecie.
- 5. Umieścić 2 ml IDEXX Hydro-Clean (lub roztworu wybielacza 5%) w probówce 13 mm × 75 mm (bez EDTA lub z EDTA i przepłukanej wodą) bez korka.
- 6. Umieścić probówkę w przednim gnieździe szuflady na próbki, zamknąć szufladę i nacisnąć przycisk **Start** z przodu analizatora.

### Czyszczenie obudowy

Przed czyszczeniem analizatora zawsze należy odłączyć przewód zasilający.

Wyczyścić obudowę analizatora wilgotną (nie mokrą) ściereczką niepozostawiającą włókien. Tłuste osady można usunąć za pomocą delikatnego płynu odkażającego lub mydła w płynie. W pobliżu analizatora nie należy używać następujących produktów: rozpuszczalniki organiczne, środki czyszczące na bazie amoniaku, markery tuszowe, aerozole zawierające ciecze lotne, środki owadobójcze, środki nadające połysk albo odświeżacze powietrza.

Należy uważać, aby nie rozlać żadnych próbek, substancji chemicznych, środków czyszczących, wody ani innych płynów na analizator ani w jego wnętrzu.

**Uwaga:** Kurz i zwierzęca sierść mogą doprowadzić do awarii analizatora. Należy regularnie czyścić analizator i pobliskie powierzchnie z kurzu, używając wilgotnej tkaniny.

### Wymiana filtra

Gdy konieczna będzie wymiana filtra, na ekranie dotykowym stacji IDEXX VetLab Station pojawi się powiadomienie. Ważne jest, aby wymieniać filtr tylko po pojawieniu się komunikatu lub przez dostęp do procedury na ekranie Diagnostyka ProCyte One na stacji IDEXX VetLab Station.

- 1. Otworzyć drzwiczki analizatora.
- 2. Zdjąć panel filtra.
- 3. Podnieść zielony zatrzask, aby był w pozycji prostopadłej do analizatora.
- 4. Pociągnąć filtr, aby wyjąć go z analizatora.
- 5. Umieścić nowy filtr w analizatorze, upewniając się, że strzałka na filtrze jest skierowana w górę i jest równo z jasnoszarą komorą powyżej.
- 6. Opuścić zielony zatrzask, aby był w pozycji równoległej do analizatora.
- 7. Ponownie założyć panel filtra.
- 8. Zamknąć drzwiczki analizatora.

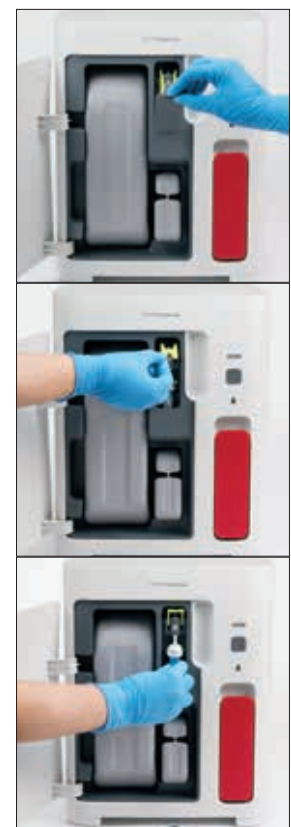

### Informacje ogólne

Niektóre z zadań należy wykonać pod nadzorem przedstawiciela ds. obsługi klienta i pomocy technicznej IDEXX. Gdy pojawi się odpowiedni komunikat, należy skontaktować się z działem obsługi klienta i pomocy technicznej IDEXX (zob. "Dane kontaktowe działu obsługi klienta i pomocy technicznej IDEXX" na stronie 28).

**WAŻNE:** Aby przeprowadzić procedurę konserwacji, analizator hematologiczny ProCyte One\* musi być w stanie Gotowy. Większość zadań diagnostycznych i konserwacyjnych przeprowadzanych na żądanie jest dostępna z poziomu ekranu Diagnostyka ProCyte One na stacji IDEXX VetLab\* Station.

### Różnice w wynikach

#### uzyskanych z laboratorium referencyjnego lub z innego analizatora

Porównywanie wyników uzyskanych w różnych laboratoriach, które mogą korzystać z innego sprzętu lub metodologii, prowadzi w najlepszym wypadku do uzyskania nieprecyzyjnych wniosków. Do wszelkich porównań należy wykorzystywać te samą próbke, która została "podzielona" na mniejsze próbki przechowywane w podobnych warunkach oraz poddawane analizie mniej więcej w tym samym czasie. Jeśli upłynie zbyt wiele czasu pomiędzy porównawczymi oznaczeniami próbki, próbka może ulec procesowi starzenia. Na przykład po 8 godzinach wartość MCV może się zmienić, ponieważ komórki mają tendencję do puchnięcia. Każdy wynik należy porównać z zakresem referencyjnym podanym przez IDEXX albo laboratorium komercyjne (w zależności od okoliczności). Każdy wynik powinien się odnosić do zakresu referencyjnego dla danej metody w ten sam sposób. Na przykład: gdy wynik uzyskany z użyciem analizatora ProCyte One jest nieznacznie poniżej zakresu referencyjnego dla tego analizatora, wynik z badania tej samej próbki krwi uzyskany z laboratorium referencyjnego również powinien być nieznacznie poniżej zakresu referencyjnego określonego dla tej metodologii w tym laboratorium referencyjnym.

#### Względem wartości oczekiwanych

Jeśli uzyskany wynik różni się od wyniku oczekiwanego dla danego pacjenta, należy rozważyć następujące opcje:

- Czy w pobranej próbce były obserwowane jakiekolwiek nieprawidłowości (np. hemoliza, lipemia lub stres pacjenta), które mogą wyjaśniać obserwowane zmiany?
- Jak daleko poza zakresem referencyjnym znajduje się otrzymany wynik? Im bardziej waski jest zakres referencyjny, tym istotniejsze są niewielkie zmiany.
- Czy jakiekolwiek terapie lub leki przyjmowane przez pacjenta mogły zmienić wyniki?
- Czy obserwacje kliniczne są zgodne z wynikami? Nieoczekiwane wyniki nieprawidłowe zwykle występują w połączeniu z innymi oznakami.
- Czy wynik jest biologicznie istotny lub potencjalnie biologicznie istotny?
- Jakie inne testy lub procedury można wykonać, aby potwierdzić lub odrzucić dany wynik?

Wszystkie wyniki laboratoryjne powinny być interpretowane w odniesieniu do historii medycznej, objawów klinicznych i wyników badań dodatkowych.

### Co robić w przypadku ostrzeżenia?

W razie ostrzeżenia należy postępować zgodnie z instrukcjami wyświetlanymi na ekranie. Jeśli problem będzie się utrzymywał, należy się skontaktować z działem obsługi klienta i pomocy technicznej IDEXX.

### W jaki sposób zrestartować analizator w przypadku błędu systemu?

Należy nacisnąć i przytrzymać przycisk **Start** z przodu analizatora przez 5 sekund lub do chwili, aż dioda statusu zacznie migać w kolorze żółtym. Proces ponownego uruchamiania trwa około 4 minut. Analizator jest dostępny do użycia, gdy dioda LED świeci stałym zielonym światłem, a na ekranie głównym stacji IDEXX VetLab Station pojawi się ikona ProCyte One ze statusem Gotowy.

### Montaż analizatora ProCyte One

#### Wytyczne dotyczące warunków środowiskowych

- Analizator hematologiczny ProCyte One\* należy umieścić na płaskiej powierzchni w dobrze wentylowanym miejscu z dala od bezpośrednich źródeł ciepła, nasłonecznienia, zimna, wilgoci, wibracji lub pyłu. Nie należy umieszczać analizatora w miejscu narażonym na zalanie lub spryskanie wodą.
	- Gabinety mobilne nie zapewniają stabilnego środowiska umożliwiającego odpowiednie ustawienie lasera i uzyskanie optymalnej wydajności jakichkolwiek analizatorów hematologicznych ani odczynników firmy IDEXX, w tym także analizatora ProCyte One. Laser umieszczony w tych analizatorach wymaga minimalizacji ruchów, aby zapewnić jego stabilność. Połączenie IDEXX SmartService\* Solution także odgrywa ważną rolę w przypadku trybu pracy Pay Per Run, przesyłania i pobierania informacji dotyczących serii materiałów eksploatacyjnych, a także naszej możliwości nawiązania zdalnego połączenia w celu rozwiązywania problemów.
- Analizator ProCyte One należy umieścić w wystarczająco dużej przestrzeni, aby zapewnić bezpieczne korzystanie z niego, także w sytuacji, gdy otwarta jest szuflada na próbki. Właściwe położenie powinno zapewniać co najmniej 2 cale (≈5 cm) wolnej przestrzeni nad analizatorem, za nim i przynajmniej z jednej jego strony. To wymaganie dotyczące przestrzeni dotyczy także sytuacji, gdy analizator jest umieszczany obok innych aparatów IDEXX VetLab\*.
- Analizator należy umieścić w takim położeniu, aby przewód zasilający sięgał pobliskiego gniazda elektrycznego. Przewód zasilający powinien być łatwo dostępny.
- Na analizatorze ProCyte One nie należy umieszczać ciężarów ważących ponad 12 funtów (≈5,5 kg).
- Nie należy instalować analizatora ProCyte One w środowisku roboczym, gdzie są przechowywane substancje chemiczne lub gdzie może dojść do gromadzenia się gazów. Dotyczy to obszarów, gdzie znajdują się gazy przewodzące prąd elektryczny lub łatwopalne, takie jak tlen, wodór i gazy anestetyczne.

#### Instalacja routera IDEXX VetLab

W przypadku gdy router sieciowy IDEXX VetLab\* jest już połączony bezpośrednio z komputerem stacji IDEXX VetLab Station, można pominąć tę część i przejść do części "Instalacja analizatora" (poniżej).

- 1. Należy podłączyć zasilacz sieciowy do portu zasilania w tylnej części routera sieciowego dostarczonego przez firmę IDEXX.
- 2. Podłączyć zasilacz sieciowy do gniazda elektrycznego.
- 3. Podłączyć jeden koniec kabla Ethernet (dostarczonego z routerem) do dowolnego dostępnego numerowanego wejścia/portu na routerze.

**WAŻNE:** Nie należy podłączać stacji IDEXX VetLab Station bezpośrednio do portu internetowego/ WAN w routerze.

4. Podłączyć drugi koniec kabla Ethernet do wejścia/portu Ethernet komputera stacji IDEXX VetLab Station (znajduje się on z tyłu komputera).

#### Instalacja analizatora

Analizator ProCyte One współpracuje ze stacją IDEXX VetLab Station. Jeśli na routerze IDEXX VetLab nie ma wolnego portu, należy się skontaktować z działem obsługi klienta i pomocy technicznej IDEXX.

1. Rozpakować analizator ProCyte One, wybierając optymalne miejsce dla analizatora, zgodnie z podanymi powyżej wytycznymi dotyczącymi warunków środowiskowych. W celu uzyskania optymalnych wyników temperatura pokojowa powinna wynosić 15°C–35°C (59°F–95°F), a wilgotność względna powinna się mieścić w zakresie 15%–75%.

**Uwaga:** Otwory wylotowe chłodzenia analizatora znajdują się w podstawie oraz z tyłu analizatora. Aby zapewnić odpowiednią wentylację, te otwory muszą pozostać odsłonięte.

- 2. Podłączyć analizator do routera IDEXX VetLab, wpinając kabel Ethernet (dostarczony w zestawie) do numerowanego portu w routerze.
- 3. Umieścić w analizatorze ProCyte One pakiet odczynnika osłonowego i zestaw reagentów, aby wykonać wstępne zalanie. Więcej informacji dotyczących wymiany pakietu odczynnika osłonowego lub zestawu reagentów można znaleźć w części "Zmiana pakietu odczynnika osłonowego lub zestawu reagentów" na stronie 15.
- 4. Podłączyć zasilanie analizatora ProCyte One, podłączając przewód zasilający do gniazda zasilania. Po nawiązaniu połączenia na ekranie głównym stacji IDEXX VetLab Station wyświetli się ikona ProCyte One.

Po uruchomieniu analizator ProCyte One przeprowadzi automatyczne zalanie przewodów płynów (trwa to około 8 minut). Podczas sekwencji zalewania dioda LED wskaźnika stanu na analizatorze świeci stałym żółtym światłem. Gdy dioda wskaźnika stanu świeci stałym zielonym światłem, analizator jest gotowy do użycia.

**Uwaga:** Jeśli ikona ProCyte One nie wyświetli się na ekranie głównym stacji IDEXX VetLab Station w ciągu trzech minut, należy skontaktować się z działem obsługi klienta i pomocy technicznej IDEXX w celu uzyskania pomocy

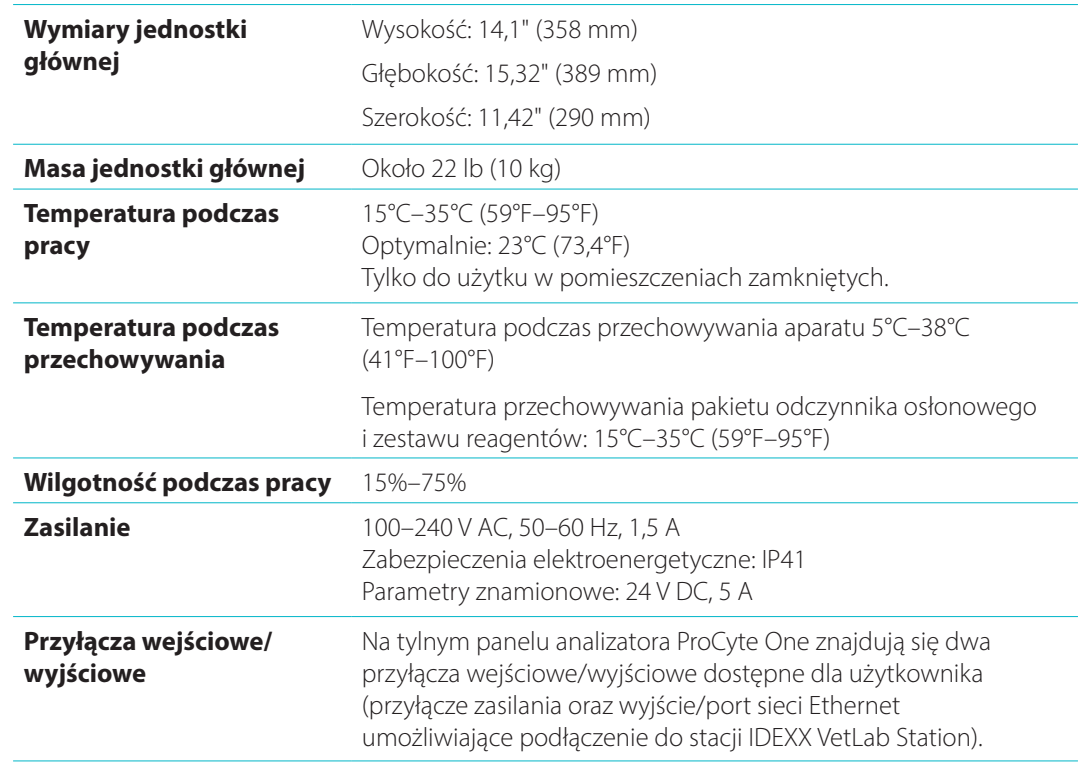

### Warunki pracy i specyfikacje techniczne

**Laser Laser** Produkt laserowy klasy 1 zawierający wbudowany laser klasy 3B:

- dywergencja wiązki (przy zdjętej pokrywie): 3 stopnie
- Maksymalna moc wyjściowa: 40 miliwatów
- Długość fali: 640 nanometrów
- Wyjście: ciągłe (CW)
- Klasyfikacja zagrożenia laserowego: Klasa 3B, "Ostrzeżenie"

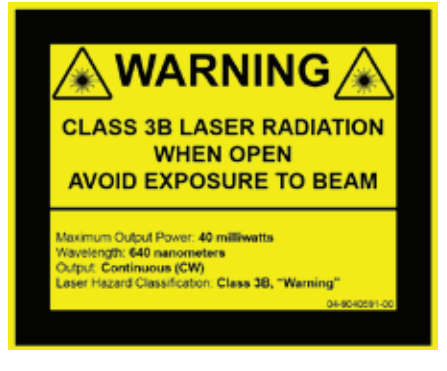

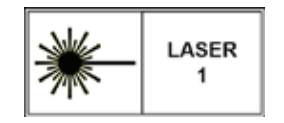

Ten sprzęt jest zgodny z:

- Normą FDA 21 CRF 1040.10
- Normą IEC 60825-1:2014

### Wstępna specyfikacja dotycząca wydajności, przepustowości i próbek

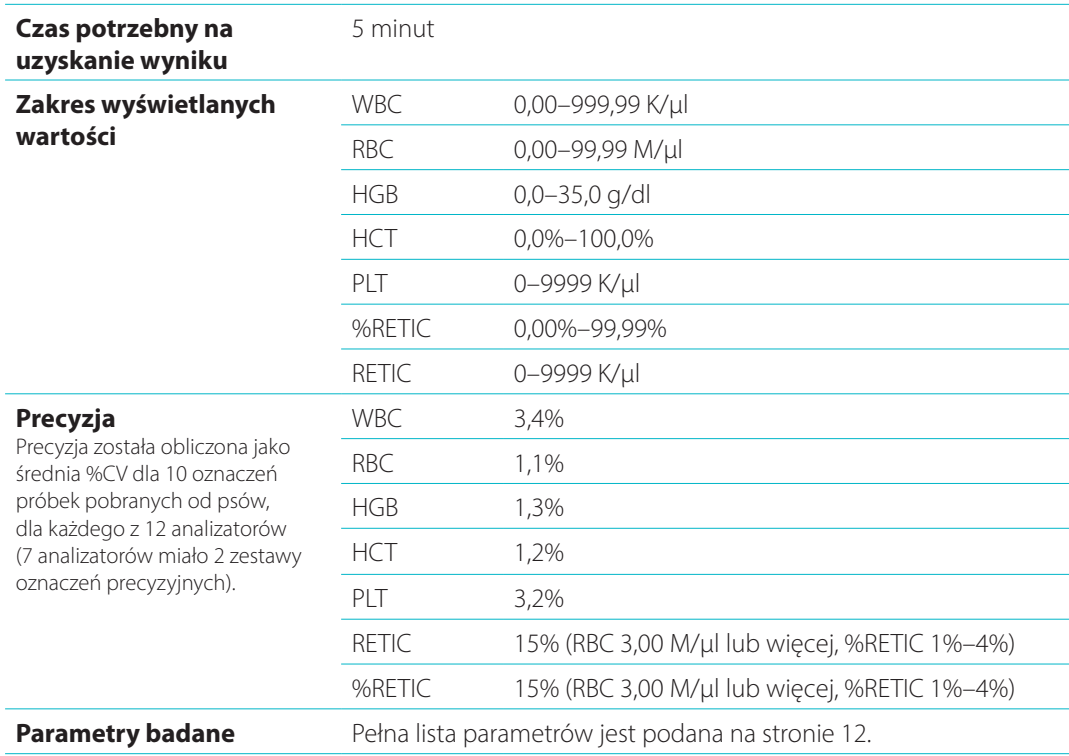

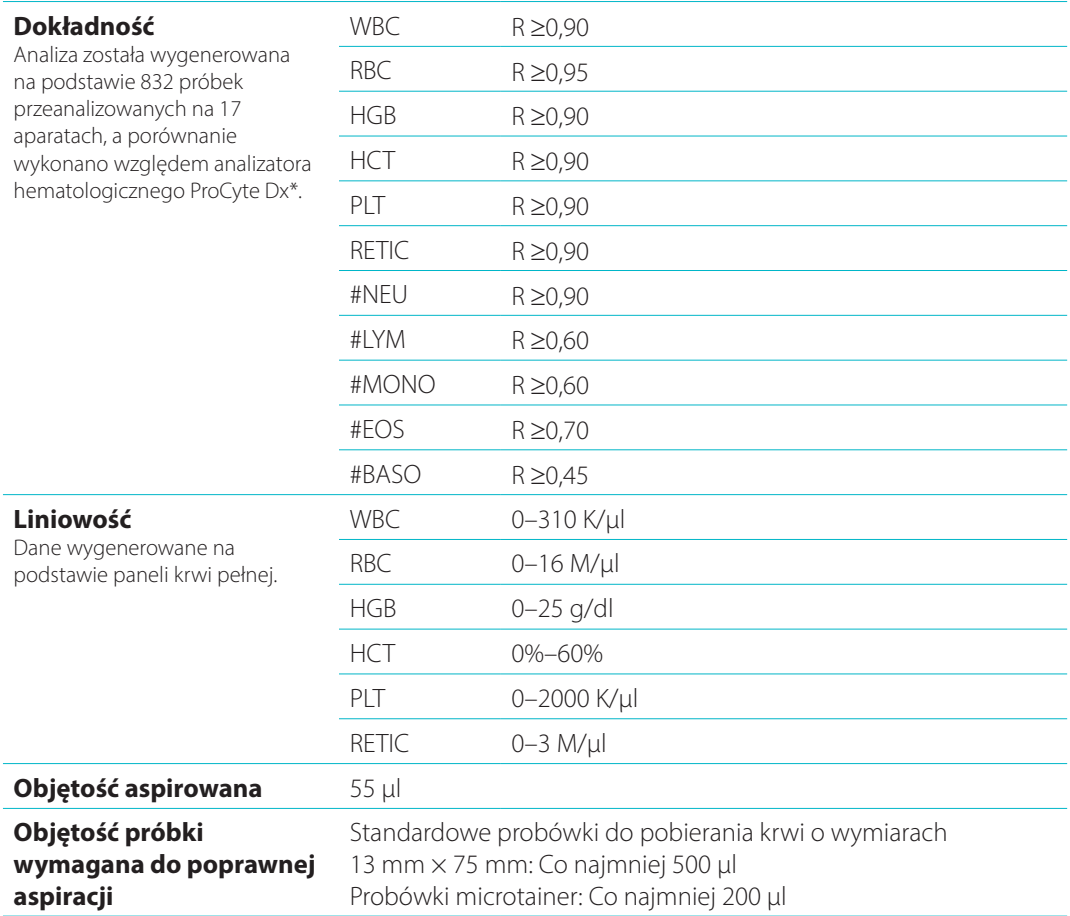

### Środki bezpieczeństwa

Analizator należy umieścić w takim położeniu, aby przewód zasilający był łatwo dostępny.

NIE NALEŻY stawiać innych urządzeń ani pojemników na analizatorze.

Należy chronić analizator przed źródłami ciepła albo ognia.

NIE NALEŻY umieszczać ani włączać analizatora w pobliżu urządzeń rentgenowskich, kserokopiarek ani innych urządzeń, które generują pola statyczne albo magnetyczne.

NALEŻY CHRONIĆ urządzenie przed wilgocią i deszczową pogodą.

Należy uważać, aby nie rozlać na urządzenie wody ani innych płynów.

PRZESTROGA: Stosowanie kontroli lub poprawek bądź wykonywanie procedur innych niż określone w niniejszym dokumencie może prowadzić do niebezpiecznego narażenia na promieniowanie.

NIE NALEŻY używać żadnego z poniższych płynów, ściernych środków czyszczących ani aerozoli na powierzchni ani w pobliżu analizatora, ponieważ mogą one uszkodzić obudowę i negatywnie wpływać na uzyskane wyniki:

- rozpuszczalniki organiczne,
- środki czyszczące na bazie amoniaku,
- markery tuszowe,
- aerozole zawierające ciecze lotne,
- środki owadobójcze,
- lakiery,
- odświeżacze powietrza.

Analizator nie zawiera żadnych części podlegających serwisowaniu przez użytkownika. NIE WOLNO rozmontowywać urządzenia.

Napięcie sieciowe analizatora ProCyte One wynosi 100–240 V AC przy 50–60 Hz. Należy podłączać urządzenie do odpowiednio uziemionych gniazd elektrycznych.

Należy używać wyłącznie dostarczonego kabla zasilającego.

Odłączyć przewód zasilający:

- jeśli przewód jest popękany albo uszkodzony w jakikolwiek inny sposób;
- jeśli na analizator rozlano jakikolwiek płyn;
- jeśli analizator jest narażony na nadmierną wilgoć;
- w przypadku upuszczenia analizatora albo uszkodzenia obudowy.

Analizator ProCyte One powinien być wykorzystywany jedynie zgodnie z niniejszą instrukcją. Niezastosowanie się do podanych tu instrukcji może niekorzystnie wpłynąć na wyniki i na funkcje zabezpieczające analizatora (w tym między innymi na szkodliwe narażenie na promieniowanie).

### Opisy symboli międzynarodowych

Symbole międzynarodowe są zwykle stosowane na opakowaniu w celu przedstawienia w formie graficznej określonych informacji związanych z produktem (takich jak data ważności, zakres temperatur, kod partii itd.). Firma IDEXX Laboratories stosuje symbole międzynarodowe na analizatorach, opakowaniach produktów, etykietach, ulotkach oraz instrukcjach w celu zapewnienia użytkownikom łatwych do odczytania informacji.

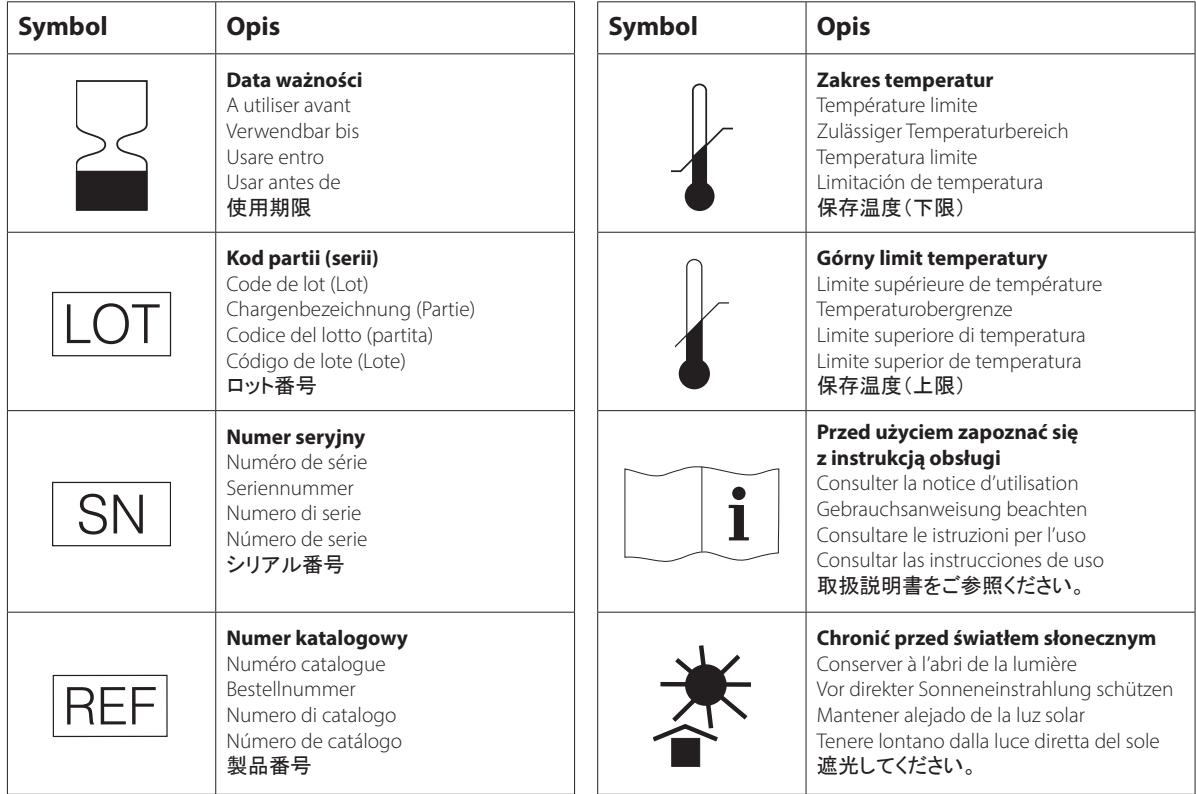

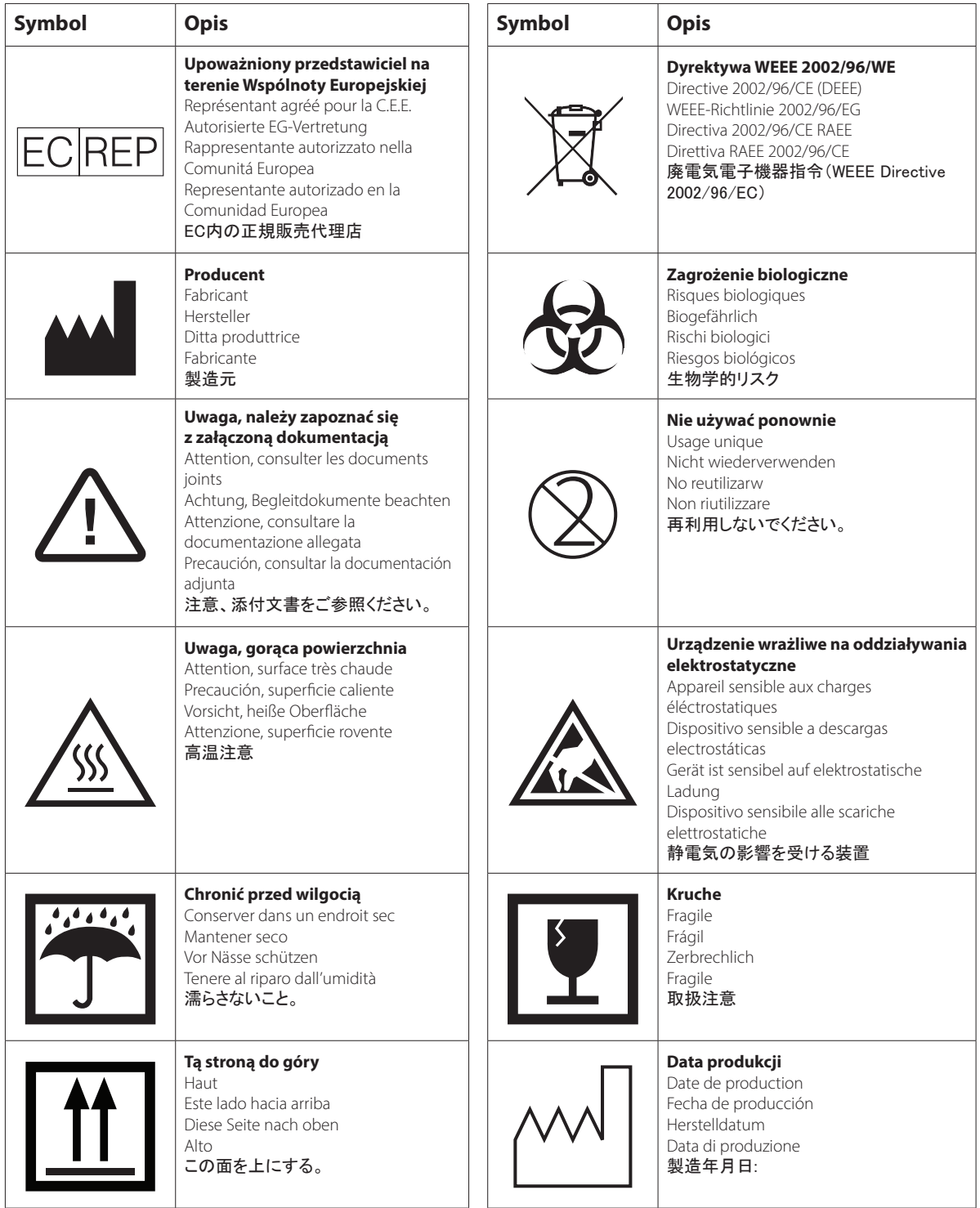

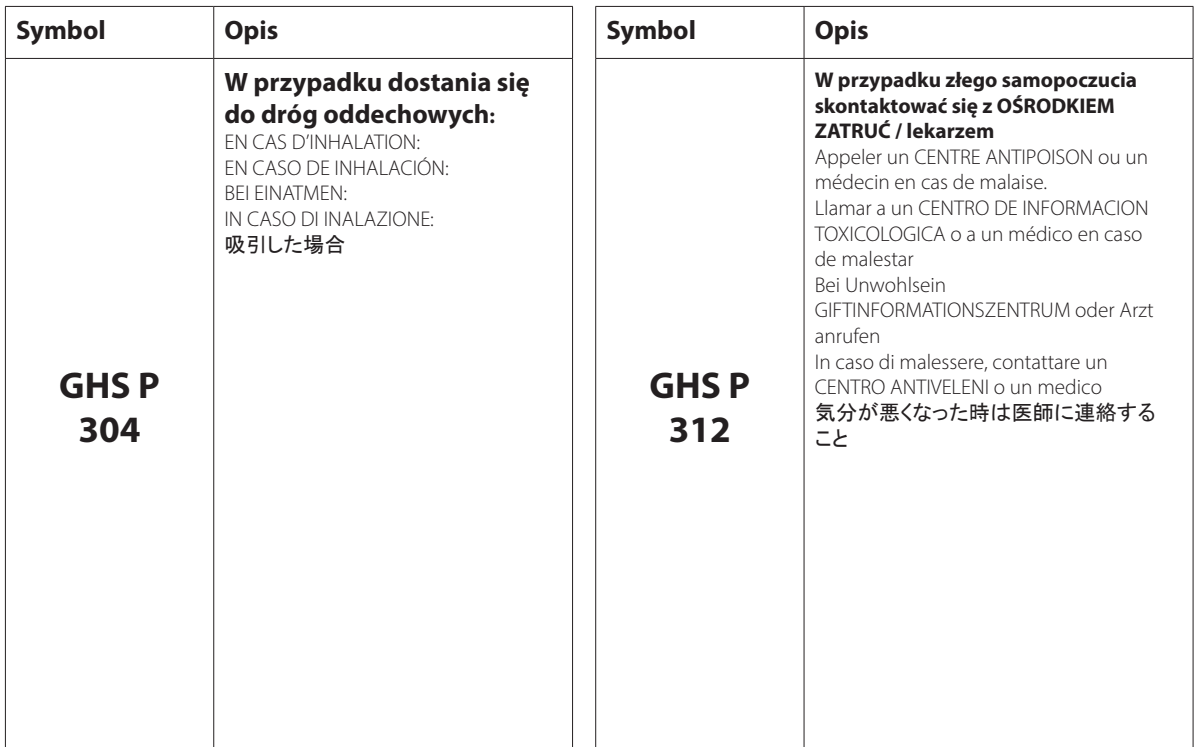

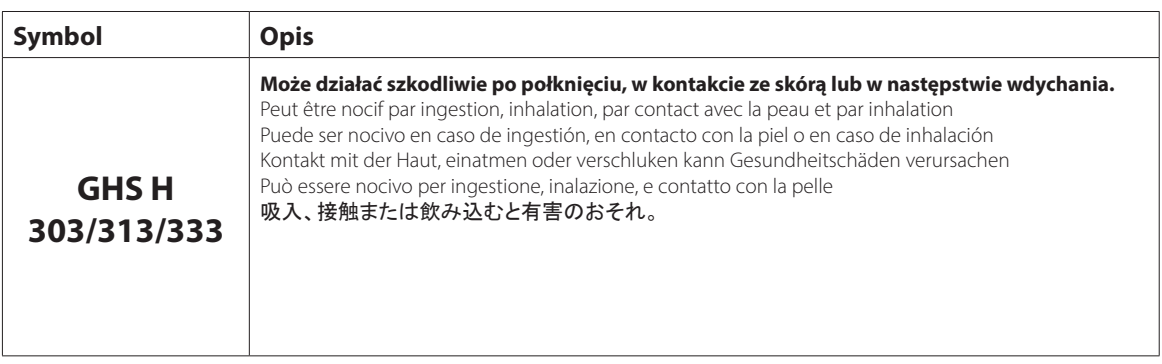

### Inne symbole

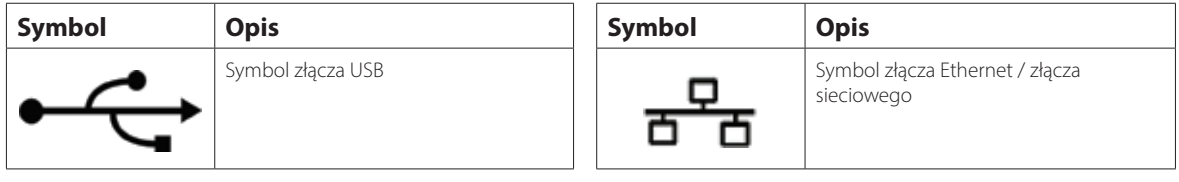

### Dane kontaktowe działu obsługi klienta i pomocy technicznej IDEXX

Przedstawiciel firmy IDEXX: Numer telefonu / poczta głosowa: +48 22 853 40 01 wew. 2

Stany Zjednoczone: 1-800-248-2483 Australia: 1300 44 33 99 Austria: 43 (0)1 206 092 729 Belgia: 32 (0)27 00 64 38 Brazylia: 0800-777-7027 Kanada: 1-800-248-2483 Chiny (ChRL): 400-678-6682 Czechy: 420-239018034 Dania: 45 (0) 43 31 04 39 Finlandia: 358 (0)9 7252 2253 Francja: 33 (0) 810 433 999 Niemcy: 49 (0)69 153 253 290 Irlandia: 353 (0)1 562 1211 Włochy: 39 02 87 10 36 76 Japonia: 0120-71-4921

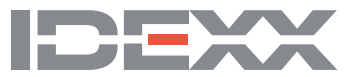